# **Migrate Any Database Workload** to the Cloud : Challenge Accepted

# Mike GANGLER Fred DENIS

ORACLE

OPEN

WORLD

# Information about Mike Gangler

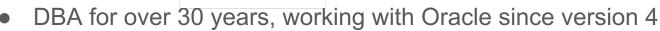

- Team Lead and Senior Database Specialist at Secure-24
- Public Speaker: Oracle OpenWorld, IOUG Collaborate, MOUS, UKOUG, RMOUG, ODTUG, GLOC
- Currently serving on the board of the Michigan Oracle User Summit (mous.us) and SEMOP (www.semop.org)
- Charter member of the Board of Directors for the International Oracle Users Group (IOUG) – <u>www.ioug.org</u>
- Follow me on my Blog http://mjgangler.wordpress.com
- twitter! @mjgangler

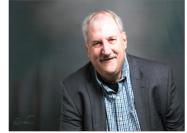

#### Who I am?

- Fred DENIS
- From Brisbane, Australia
- Oracle DBA at Pythian
- unknowndba.blogspot.com
- Google for "pythian blog denis"

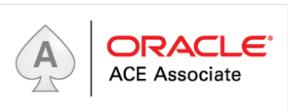

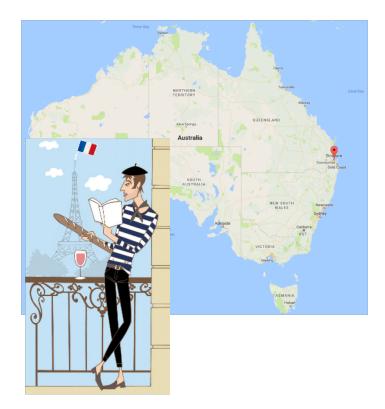

#### Overview of the Clouds

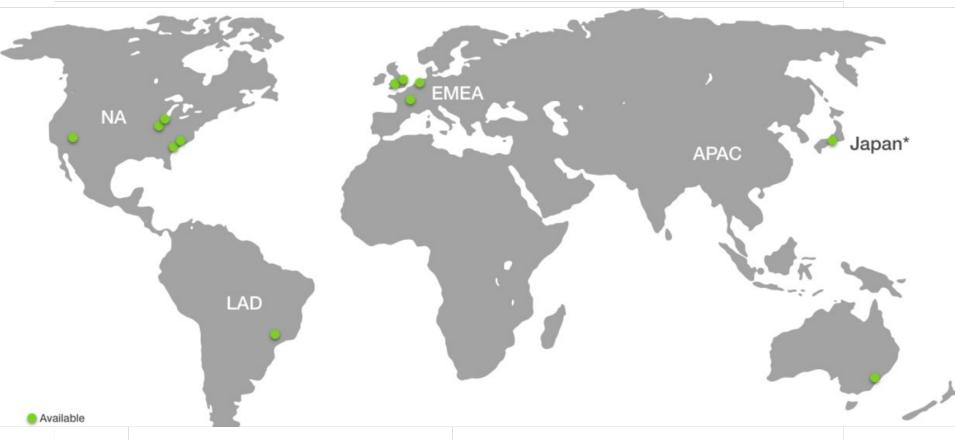

#### So you want to move to the Cloud ?

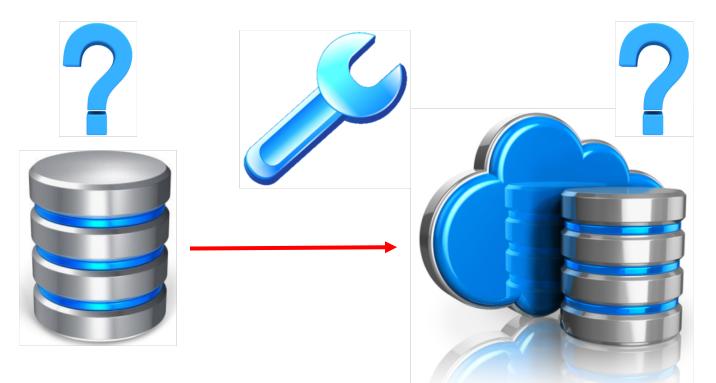

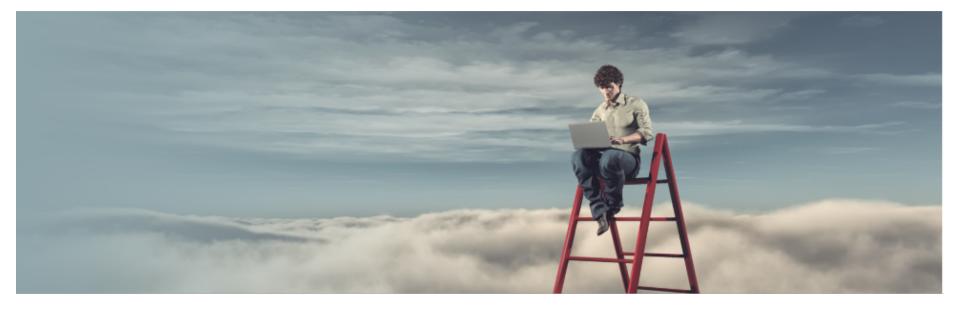

#### Network based transfer

ORACLE2OPEN1WORLD8

#### Network based transfer tools

• Using the CLI

oci os object put -ns mynamespace -bn mybucket --name myfile.txt --file . . .

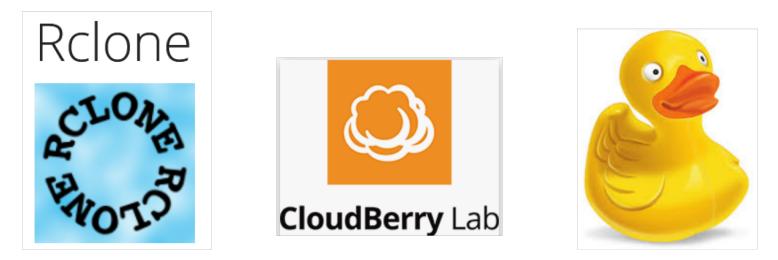

#### Network based transfer -- IPSec

- IPSec stands for Internet Protocol Security
- It is a VPN protocol known to have a strong encryption
- You cannot ensure your network transfer speed as you will be using the Internet to reach the Cloud

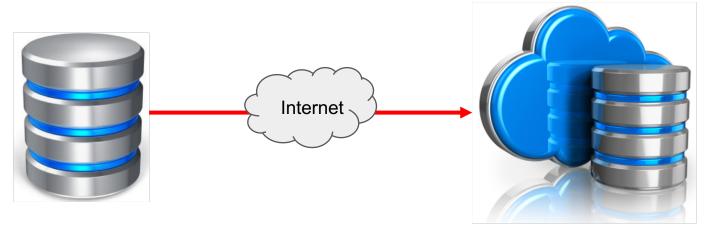

# Network based transfer -- Fast Connect (1)

Private connectivity across your premises and your Virtual Cloud Network (VCN)

| Product             | Pay as You Go (Port<br>Hour) | Monthly Flex (Port<br>Hour) | Includes                                                  |
|---------------------|------------------------------|-----------------------------|-----------------------------------------------------------|
| FastConnect 1 Gbps  | \$0.2125                     | \$0.2125                    | No separate charges for inbound or outbound data transfer |
| FastConnect 10 Gbps | \$1.275                      | \$1.275                     | No separate charges for inbound or outbound data transfer |

#### Network based transfer -- Fast Connect (2)

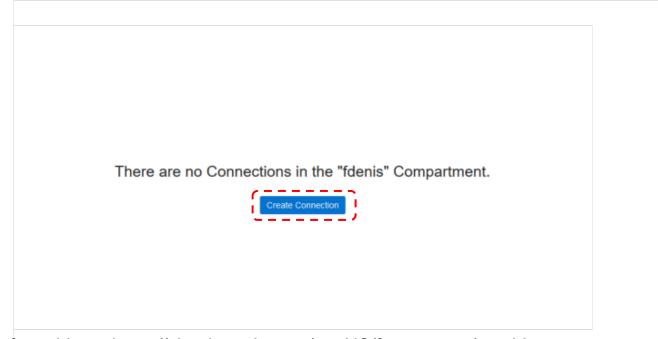

List of providers : https://cloud.oracle.com/en\_US/fastconnect/providers

# Using Backup Cloud Service (1)

 Backup Cloud Service allows you to directly backup your database(s) from your premises to the Cloud

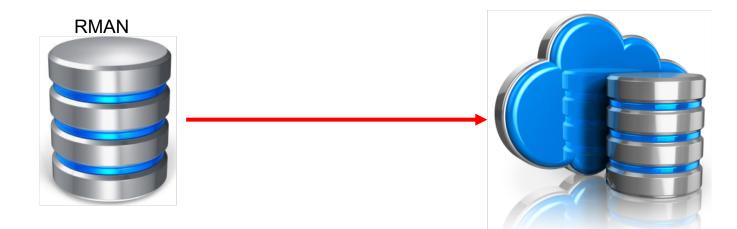

# Using Backup Cloud Service (2)

What you need :

• A supported OS / Database versions

| System                     | Supported Versions                                                                                                    |
|----------------------------|----------------------------------------------------------------------------------------------------|
| Oracle Database*           | Enterprise Edition: 10g Release 2 (10.2.0.5) and later                                                                                                    |
|                            | Standard Edition (SE, SE1, SE2): 10g Release 2 (10.2.0.5), 11g<br>Release 1 (11.1.0.7), 11g Release 2 (11.2.0.3 and 11.2.0.4), and<br>later                                |
|                            | * Unsupported Oracle Database versions are in deprecated<br>mode. See My Oracle Support Doc ID 1640149.1 at<br>http://support.oracle.com for the latest support<br>matrix. |
| Operating system (64 bits) | Linux, Solaris x86-64, SPARC, Windows, AIX, HP-UX, zLinux                                                                                                    |

# Using Backup Cloud Service (3)

What you need :

• Storage capacity

| Buckets in fdenis Compartment |                 |                                        |  |  |  |
|-------------------------------|-----------------|----------------------------------------|--|--|--|
| Create Bucket                 |                 |                                        |  |  |  |
| В                             | <u>MyBucket</u> | Created: Tue, 11 Sep 2018 00:49:55 GMT |  |  |  |

# Using Backup Cloud Service (4)

What you need :

• JDK 1.7 on the source system (the one you plan to install the Oracle Database Cloud Backup Module)

```
[oracle@server ~]$ java -version
java version "1.8.0_161"
Java(TM) SE Runtime Environment (build 1.8.0_161-b12)
Java HotSpot(TM) 64-Bit Server VM (build 25.161-b12, mixed mode)
[oracle@server ~]$
```

# Using Backup Cloud Service (5)

What you need :

 If using Standard Edition, patch 18339044 is needed to do encrypted backups as described in note 1640149.1 - Oracle Database Backup Service - FAQ

Patch 18339044 'CANNOT DO BACKUPS WITH ORACLE PUBLIC CLOUD SBT LIBRARY IN STANDARD EDITION

# Using Backup Cloud Service (6)

What you need :

- Install the backup cloud module
- Configure RMAN to backup to the Cloud

RMAN> CONFIGURE CHANNEL DEVICE TYPE sbt
PARMS='SBT\_LIBRARY=location-of-the-SBT-library-for-Database-Cloud-Backup-Module,

SBT\_PARMS=(OPC\_PFILE=location-of-the-configuration file)';

• Configure controlfile autobackup

RMAN> CONFIGURE CONTROLFILE AUTOBACKUP ON;

# Using Backup Cloud Service (7)

What you need :

• Configure Backup encryption (backups must be encrypted to be sent to the Cloud) KBHS-01602: backup piece xxxxxxxx is not encrypted

#### • Password encryption

SET ENCRYPTION ON IDENTIFIED BY password ONLY

• Transparent Encryption of Backups

Need to create a software keystore (wallet)

• Dual Mode Encryption of Backups

Need of the keystore or the password

# Using Storage Gateway

- Storage Gateway has been released on September 24th 2018
- Mount a NFS (NFSv4) on your on-premises system to an Object Storage bucket
- Excellent to move or archive data to the cloud or for disaster recovery purpose
- Can be used to move from OCI-classic to OCI
- Maximum of 100 million files per file system; recommended to have no more than 5 FS per Storage Gateway
- Multiple Storage Gateway instances cannot run against the same Object Storage Bucket
- Storage Gateway is Free

### Network bottleneck

|              | Approximate Data Upload Time* |            |          |          |                       |  |
|--------------|-------------------------------|------------|----------|----------|-----------------------|--|
| Dataset Size | 10 Mbps                       | 100 Mbps   | 1 Gbps   | 10 Gbps  | Data Transfer Service |  |
| 10 TB        | 92 Days                       | 9 Days     | 22 Hours | 2 Hours  | 1 Week                |  |
| 100 TB       | 1,018 Days                    | 101 Days   | 10 Days  | 24 Hours | 1 Week                |  |
| 500 TB       | 5,092 Days                    | 509 Days   | 50 Days  | 5 Days   | 1 Week                |  |
| 1 PB         | 10,185 Days                   | 1,018 Days | 101 Days | 10 Days  | 2 Weeks               |  |

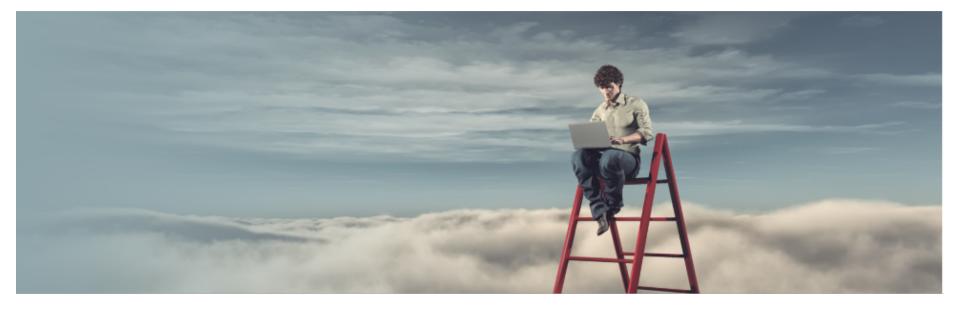

# Non network based transfer

ORACLE 2 0 OPEN 1 WORLD 8

# Using Data Transfer (1)

1/ Data Transfer Appliance

- Loan 150 TB appliances from Oracle for 30 days
- Oracle pays for the shipping to your premises, you pay to send it back
- Only available for US and EU customers
- Service is free

# Using Data Transfer (2)

2/ Data Transfer Disk

- You buy your own hard drives and ship them to Oracle
- Oracle ships them back to you after you are done with the copy of your data to your Cloud Storage
- Service is free

# Using Data Transfer (3)

#### 3/ Data Transfer [Disk|Appliance] -- How to proceed

| Create a transfer job to start the data transfer process. Select the buc<br>your data to. | cket that you want to upload |
|-------------------------------------------------------------------------------------------|------------------------------|
| JOB NAME                                                                                  |                              |
| TransferToTheCloud                                                                        |                              |
| UPLOAD BUCKET                                                                             |                              |
| MyBucket                                                                                  | 0                            |
| TRANSFER DEVICE IYPE                                                                      |                              |
|                                                                                           |                              |
| Create Transfer Job                                                                       |                              |

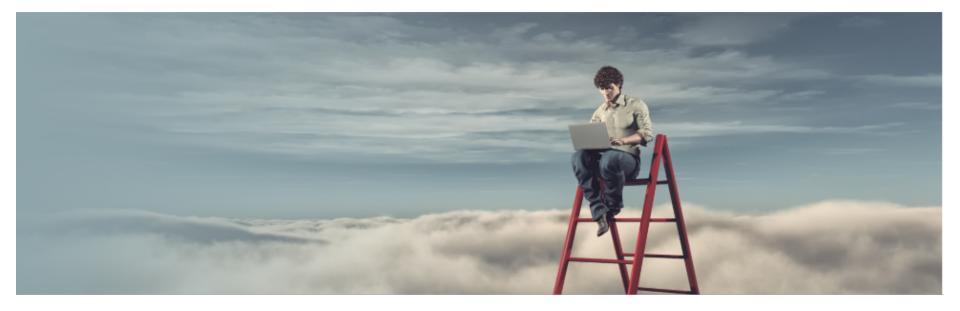

ORACLE 2 0 OPEN 1 WORLD 8

- Ravello systems has developped the HVX hypervisor to supersed ESX and then run applications in public Clouds where ESX is not supported
- Ravello has been bought by Oracle in 2016
- Ravello is a Cloud Service allowing to run the VMWare and KVM servers in the Clouds
- Ravello enables complex applications to run on public clouds exactly as those applications run in the datacenter: Everything about the VMs stays the same - the same operating system, paravirtualized drivers, application settings, network settings, VMware tools etc.
- The largest VM that can be deployed on Ravello on Oracle Cloud Infrastructure can have 32 vCPUs and 200 GB of memory.

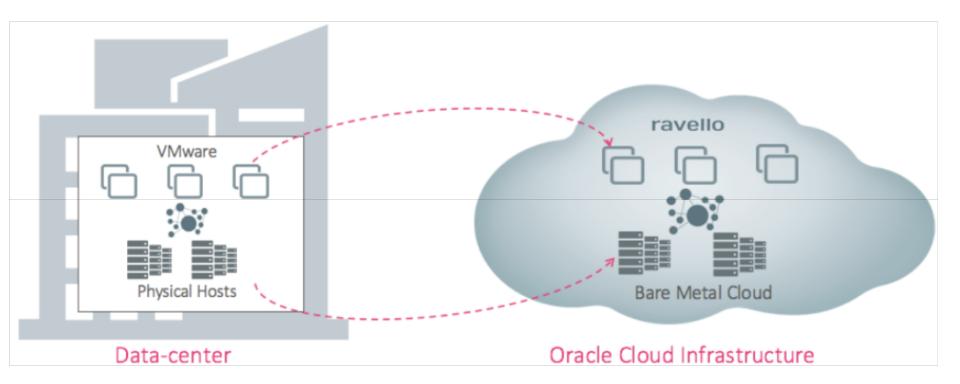

- Install the Ravello VM Import Tool
- Import the VM(s) images
- Create an application
- Drag and drop the VMs you eant to deploys in the canvas
- Publish the application

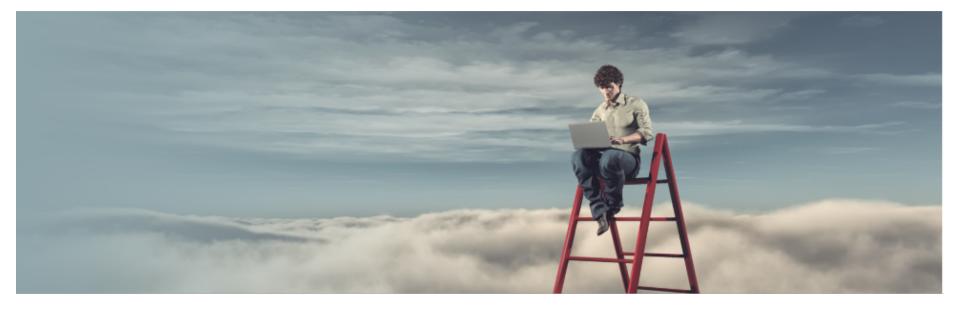

# Which way to go with my database(s)?

ORACLE 2 0 OPEN 1 WORLD 8

# Today's Discussion

#### Case Study.

Today's presentation will cover ways to upgrade and move databases to the Oracle Cloud with little or no downtime. This will look at the tools used to get the data to the cloud.

**Overview of Process** 

- Basics of Migration Projects
- Migration Strategies
- Questions

# **Migration Planning Basics**

- Which Migration Methods / tools should I choose ?
- ➤ Important factors
  - Source/target version Cloud Linux
  - ➢ Source/target platform Cloud 11.2.0. 4 or Greater
  - Downtime requirements
  - Network Speeds Cant be understated Cloud Fastconnect
  - Database Architecture Desire to adopt new features

# **Migration - Evaluation Phase**

- What is your Source ?
  - Exadata
  - Oracle Engineered Systems
  - Physical Machine
  - VM Ware ? (destination has to be Ravello)

#### • What is your Destination ?

- Oracle Cloud -Exadata
- Oracle OCI (Instance)
- Oracle Database Cloud Service

### Migration – Oracle Cloud Service

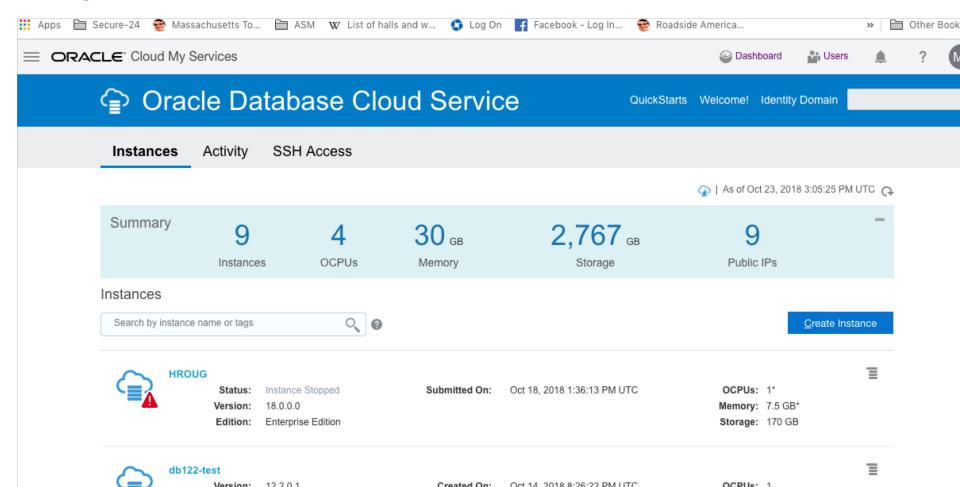

#### Migration – Oracle Cloud Service – P2

| Apps 🗎 Secure-24 🔮 Massa             | achusetts To 🗎 ASM 🛛 W List of halls | and w 🏮 I | Log On <b>f</b> Facebook | - Log In 🛭 😌 Roadside America                                                                                          |            | >>             | 🗎 Other | r Bookmai |
|--------------------------------------|--------------------------------------|-----------|--------------------------|----------------------------------------------------------------------------------------------------|------------|----------------|---------|-----------|
| ORACLE <sup>®</sup> Cloud My Service | es                                   |           |                          | 😂 Dashboard                                                                                                    | Users      | ۵              | ?       | MJ        |
| Create I                             | nstance                              |           |                          |                                                                                                    |            |                |         |           |
| <u>C</u> ancel                       |                                      | Instance  | Details Confirm          |                                                                                                    | <u>।</u>   | <u>N</u> ext 📏 |         |           |
| Instance<br>Provide basic servic     | e instance information.              |           |                          |                                                                                                    |            |                |         |           |
| * Instance Name                      | À                                    | 0         | License Type             | • My organization already owns Oracle                                                                                  |            |                |         |           |
| Description                          |                                      | 0         |                          | Database software licenses. Bring my<br>existing database software license to the<br>Oracle Database Cloud Service.    | •          |                |         |           |
| Notification Email                   | mjgangler@yahoo.com                  | 0         |                          | <ul> <li>Subscribe to a new Oracle Database<br/>software license and the Oracle<br/>Database Cloud Service.</li> </ul> |            |                |         |           |
| Region                               | No Preference                        | ()        |                          | Learn about how Bring Your Own License (BY                                                                             | OL) works. |                |         |           |
| Tags                                 |                                      | +0        | * Software Release       | Oracle Database 12c Release 1                                                                                          | 0          |                |         |           |
|                                      |                                      |           | * Software Edition       | Enterprise Edition \$                                                                                                  | 0          |                |         |           |
|                                      |                                      |           | * Database Type          | Single Instance \$                                                                                                    | 0          |                |         |           |

# Migration – OCI Database

| 🚻 Apps 🗎 Secure-24 😵 Massachusett | s To 🛅 ASM 🛛 W List of halls and w 🌖 Log On 📑 Facebook - Log In 😵 Roadside America | » 🗎 Other Bookma       |
|-----------------------------------|------------------------------------------------------------------------------------|------------------------|
|                                   | Q Search                                                                           | စြ us-ashburn-1 ▾ ?? မ |
| Bare Metal, VM, and Exadata       | DB Systems in Mike_Gangler-V1<br>Compartment                                       | No DB System           |
| Standalone Backups                | Launch DB System                                                                   |                        |
| List Scope                        | There are no DB Systems in the "Mike_Gangler-V1"                                   | Compartment.           |
| COMPARTMENT Mike_Gangler-V1       | Launch DB System                                                                   |                        |
|                                   |                                                                                    |                        |
|                                   |                                                                                    |                        |

### Migration – OCI Database – P1

| Apps 🗎 Secure-                                                           | 24 😵 Massachusett                       | s To 🗎 ASM 🛛 W List of halls and w 🌗 Log On 📑 Facebook - Log In 😤 Roadside America | » 🗎 Other Bookmar     |
|--------------------------------------------------------------------------|-----------------------------------------|------------------------------------------------------------------------------------|-----------------------|
| - MENU -                                                                 | RACLE <sup>®</sup><br>ud Infrastructure | Q Search                                                                           | ၜၟus-ashburn-1 ▾ ၇၇ ႙ |
| Bare Metal, VM,<br>DB Systems<br>Standalone Backup                       |                                         | DB Systems <i>in</i> Mike_Gangler-V1<br><i>Compartment</i>                         | No DB System          |
| List Scope<br>COMPARTMENT<br>Mike_Gangler-V1<br>Don't see what you're lo | \$<br>poking for? (i)                   | There are no DB Systems in the "Mike_Gangler-V1"<br>Launch DB System               | ' Compartment.        |
|                                                                          |                                         |                                                                                    |                       |

### Migration – OCI Database – P2

| 👯 Apps 🗎 Secure-24 😵 Massachusetts To    | o 🗎 ASM 🛛 W List of halls and w 🌎 Log (                                                         | On 🧧 Facebook - Log In 😵 Roadside Amer | ica »   🛅 Other Bookmar |  |
|------------------------------------------|-------------------------------------------------------------------------------------------------|----------------------------------------|-------------------------|--|
|                                          |                                                                                                 | Q Search                               | 💿 us-ashburn-1 🕶 ? 🔎    |  |
|                                          | Launch DB System                                                                                | <u>help</u> <u>cance</u>               |                         |  |
| Bare Metal, VM, and Exadata              | If the Virtual Cloud Network or Subnet is in a c<br>enable Compartment selection for those reso |                                        | No DB System            |  |
| DR Sustans                               | DB System Information                                                                           |                                        |                         |  |
| DB Systems                               | DISPLAY NAME                                                                                    |                                        |                         |  |
| Standalone Backups                       | mikeg-test7                                                                                     | ŧ                                      |                         |  |
| List Occurs                              |                                                                                                 |                                        |                         |  |
| List Scope                               | HDGG:US-ASHBURN-AD-1                                                                            | V1" Compartment.                       |                         |  |
| COMPARTMENT                              | SHAPE TYPE                                                                                      |                                        |                         |  |
| Mike_Gangler-V1                          | O VIRTUAL MACHINE ○ BARE METAL MACHINE                                                          |                                        |                         |  |
| Don't see what you're looking for? $(i)$ | SHAPE                                                                                           |                                        |                         |  |
| Don't see what you're looking for?       | VM.Standard2.1                                                                                  |                                        |                         |  |
|                                          | TOTAL NODE COUNT                                                                                |                                        |                         |  |
|                                          | 1                                                                                               |                                        |                         |  |
|                                          | ORACLE DATABASE SOFTWARE EDITION                                                                |                                        |                         |  |
|                                          | Enterprise Edition                                                                              | \$                                     |                         |  |

#### Migration – OCI Database – P3

| 🗰 Apps 🗎 Secure-24 🔮 Massachusetts To       | 🗎 ASM 🛛 W List of halls and w 🇳 Log On 🧗 Facebook - Log In 👻 Roadsin                                                                                            | de America | » 🗎 Other Bookman                                              |
|---------------------------------------------|----------------------------------------------------------------------------------------------------|------------|----------------------------------------------------------------|
|                                             | Database Information                                                                                                    |            | 💿 us-ashburn-1 🗸 ⑦ 🔎                                           |
|                                             | DATABASE NAME                                                                                                    |            |                                                                |
|                                             | testmjg                                                                                                    |            |                                                                |
| Bare Metal, VM, and Exadata                 | DATABASE VERSION                                                                                                    |            |                                                                |
|                                             | 12.2.0.1                                                                                                    | 0          | No DB System                                                   |
| DB Systems                                  | PDB NAME (Optional)                                                                                                    |            |                                                                |
| Standalone Backups                          | testpdb1                                                                                                    |            |                                                                |
|                                             | DATABASE ADMIN PASSWORD                                                                                                    |            |                                                                |
| List Scope                                  | •••••                                                                                                    | P          |                                                                |
|                                             | Password must be 9 to 30 characters and contain at least 2 uppercase, 2 lowercase, 2 special, and 2 numeric characters. The special characters must be _, #, or | -V         | 1" Compartment.                                                |
| COMPARTMENT                                 | CONFIRM DATABASE ADMIN PASSWORD                                                                                                    |            |                                                                |
|                                             | •••••                                                                                                    | 9          |                                                                |
| Don't see what you're looking for? (i)      | Confirmation must match password above.                                                                                                    | -          |                                                                |
|                                             |                                                                                                    |            |                                                                |
|                                             | Configure the service to automatically back up this database to Oracle Cloud Infrastructure Object Storage.                                                     |            |                                                                |
|                                             | Important: All prerequisites for backing up to Oracle Cloud                                                                                                    |            |                                                                |
| Terms of Use and Privacy Cookie Preferences | Infrastructure Object Storage must be met for automatic backups to                                                                                              | ру         | right © 2018, Oracle and/or its affiliates. All rights reserve |

# **Migration Strategies**

Migration / Tools and Options (3<sup>rd</sup> Party Options)

Logical Replication (Golden Gate)

Physical Replication (Dbvisit)

✤ VM Ware Tools – P2V

# **Migration Strategies**

Migration / Tools and Options (Oracle Provided)

Dataguard – Enterprise Edition Only

Transportable tablespace (TTS)

Data Pump

RMAN1 / RMAN0

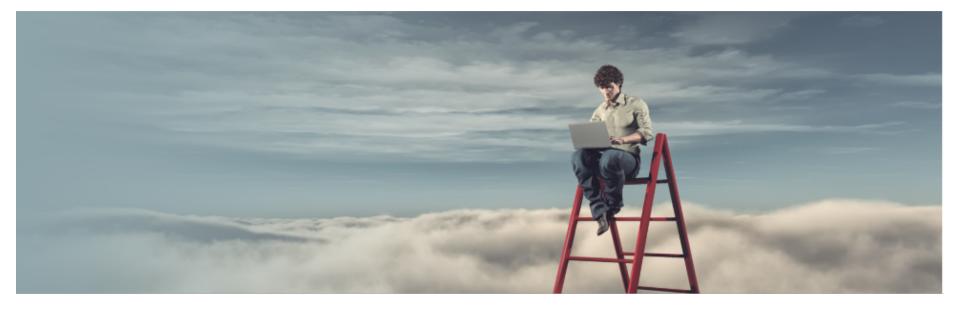

# Migration - DataGuard

ORACLE 2 0 OPEN 1 WORLD 8

When to Use Data Guard Migration

- $\checkmark\,$  Minimal Downtime Migration
- ✓ Source can be 11.2.0.4+
- $\checkmark\,$  Physical Copy of the database
- ✓ Must have Enterprise Edition

When Not to Use Data Guard Migration (Limitations)

- $\checkmark$  When you need to upgrade (Cant use for Direct Upgrade)
- ✓ Have Cross-Endian (i.e. Windows / AIX to Linux)
- $\checkmark$  Only Works with Oracle Enterprise Edition
- ✓ Option to use "DBVIST" if you have Standard Edition -<u>www.dbvisit.com</u>

Example process - Same as Non-cloud (Pre-cutover)

- Perform Full Rman backup or Level 0 backup
- Note Can backup to Oracle Cloud Saves on additional storage
- Copy source to Destination (Non Oracle Cloud)
- Perform RMAN Restore
- Apply Redo logs and setup standby database

Example process - Same as Non-cloud

At Cutover (Most databases < 1 hour)

- $\succ$  Apply redo logs,
- switch databases to Primary mode
- Plug into cloud database
- Note (If Destination is cloud) Oracle Database Cloud Instance

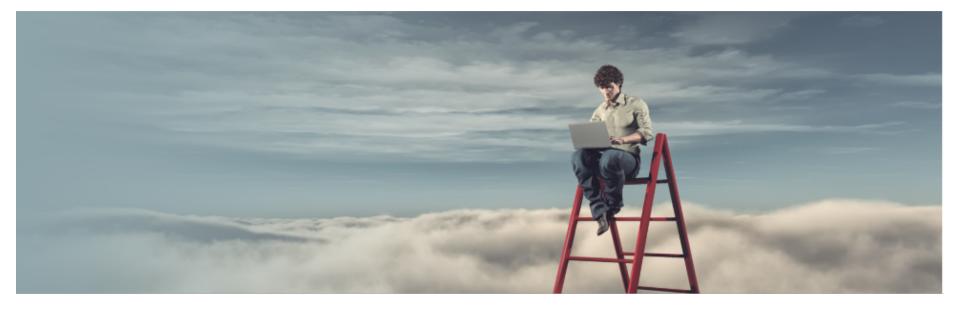

# **Migration - DataPump**

ORACLE 2 

# **Migration - Using Data Pump**

When to Use Data Pump Migration

- ✓ Good for Different Endian Formats (i.e. Unix linux)
- $\checkmark$  Source Version Can be 10G and Later
- $\checkmark$  Migration from non-CDB to PDB
- ✓ Changes to Database structure
- $\checkmark$  Upgrade to later versions possible
- ✓ Logical Replication of Data Only

#### Migration - Using Data Pump

When NOT to Use Data Pump Migration

- $\checkmark$  Time Issues with larger Databases
- $\checkmark$  High or inconsistent Network latency
- ✓ Missing objects (i.e. like Synonyms, database links) Depends on level of data pump.
- $\checkmark$  Slow process Due to Moving data Multiple times
- $\checkmark$  Logical Replication of Data

#### **Migration - Using Data Pump**

Example process (Cutover)

✓ Create cloud / database instance (PDB if necessary)

✓ Export Source data using expdp

 $\checkmark$  Copy dump files to New database

 $\checkmark$  Import using impdp into destination

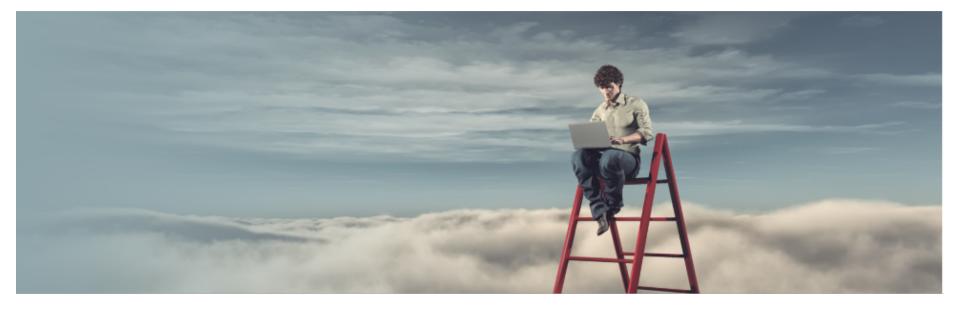

# Migration - RMAN backup / restore

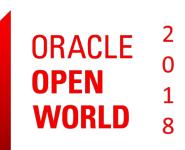

# **Migration - Using Backup/Restore**

#### When to Use Backup / Restore Migration √ Same Endian Format

- $\checkmark$  Source Version Can be 11G and Later
- ✓ No Database structure Changes
- $\checkmark$  No Direct Oracle Upgrade
- ✓ Physical Replication of Data

#### **Migration - Using Backup/Restore**

When NOT to Use Backup/Restore Migration

- $\checkmark$  Shorter downtime allowed
- ✓ High or inconsistent Network latency
- ✓ Not tolerant to Slow process Due to Moving data Multiple times

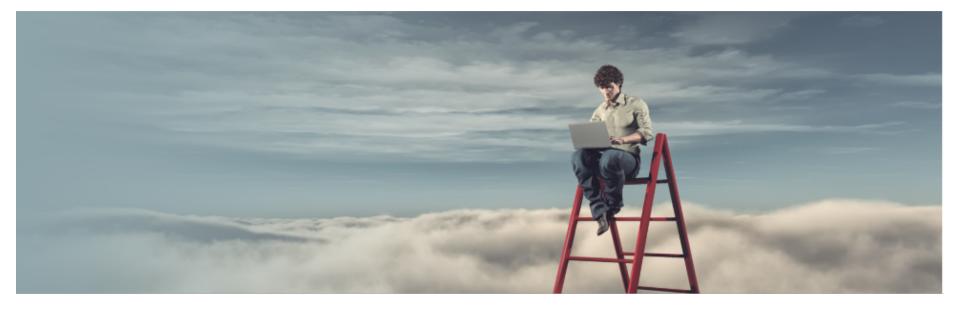

# **Migration - Logical Replication**

ORACLE 2 0 OPEN 1 WORLD 8

# Migration - Using Logical Replication

When to Use Logical Replication Migration Third Party Products (Golden Gate)

- ✓ Different Cross-endian possible
- $\checkmark$  Source version can be version 8*i* and later
- $\checkmark$  Possible to Migrate from non-CDB to PDB
- $\checkmark$  Changes to database structure possible
- ✓ Minimal downtime migration Upgrade to new version possible

# Migration - Using Logical Replication

When NOT to Use Logical Replication Migration

- ✓ Financial Constraints
- ✓ If Data Types not compatible with 3<sup>rd</sup> party products
- $\checkmark$  High or inconsistent Network latency

#### Migration - Using GoldenGate

Example process (Cutover)

✓ Perform RMAN Backup (Full or Level0)

✓ Copy Source data to Destination
 \*\*Not required if restoring directly from Source

✓ Restore / Instantiate New database from backup

# Migration - Using GoldenGate

Example process (Pre-Cutover)

✓ Create Cloud or Database instance at Destination

- ✓ Migrate data to Destination via RMAN Backup, Transportable tablespaces (TTS) or Data pump
- ✓ Instantiate / Synchronize new Database on Destination

Day of Cutover :

- ✓ Switch / point application Users to new database
- ✓ Minimal Downtime Required

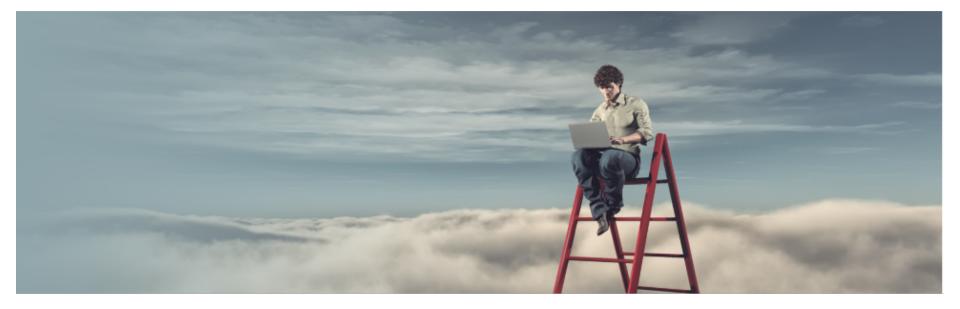

# **Migration - Transportable Tablespaces**

ORACLE 0 OPEN 1 WORLD 8 Migration - Transportable Tablespaces (TTS)

When to Use TTS Migration

 $\checkmark$ Need to move to a different Endian

- √Source version 8*i* and later (same OS) or 10*g* and later cross-endian
- $\checkmark$ If you need to Migrate from non-CDB to PDB
- $\checkmark$ No changes to database structure
- $\checkmark$ Need to Upgrade to later version
- √Applications that are tablespace isolated(i.e. Hyperion)

# **Migration - Using TTS Migration**

When NOT to Use TTS Migration

✓ High or inconsistent Network latency

 $\checkmark$  Adverse to moving data multiple times

 $\checkmark$  If you need to change Data Structures

✓ Many Application / Schema Users

# **Migration - Using Incremental TTS**

Example process (Pre-Cutover)

> Pre-Create Database instance and PDB (If Necessary)

≻ Export users

Export tablespace metadata

Export application metadata

# **Migration - Using Incremental TTS**

- Day of Cutover :
  - □ Move data files and metadata to Destination Database
  - □ RMAN CONVERT data files if needed
  - □ Import users
  - □ Import tablespace metadata
  - □ Import application metadata
  - □ Switch / point application Users to new database
  - □ Minimal Downtime Required

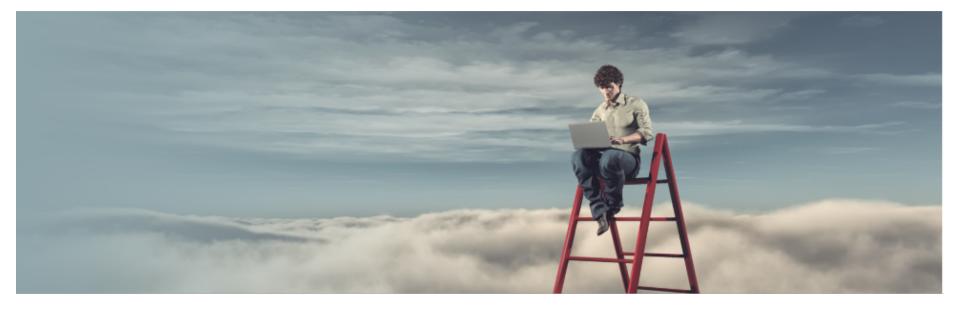

# Migration - 12c PDB cloning

ORACLE 2 0 OPEN 1 WORLD 8

# Migration - Using 12C PDB Cloning

When to Use 12C PDB Cloning

 $\checkmark$  Source version can be version 12.1 and 12.2

 $\checkmark$  Source and Destination must be PDB

✓ No Database structure Changes

 $\checkmark$  Time Constraints at cutover

 $\checkmark$  Minimal downtime with hot clone

# Migration - Using 12C PDB Cloning

- When Not to Use Oracle 12c PDB Cloning Migrations
  - ✓ Different Cross-endian possible
  - $\checkmark$  Source Oracle version < 12.1 or 12.2
  - ✓ Non-Container database
  - $\checkmark$  database structure possible

# Migration - Using 12c PDB Cloning

**Migration Process** 

- Using DBMS\_FILE\_TRANSFER Create Destination database (Pre-cutover).
- Create dblink from Destination to Source database
   Clone PDB via DBLINK
- □ Upgrade if moving to new Version
- $\checkmark$  12.2 will be using Hot Clone 12.1 doesn't use Hot Cloning

# Migration - Using 12c PDB Cloning

Other Options – for the PDB Migration Process

Plug / Unplug PDB's

□ Cloning PDB's (Can use non-CDB's)

 $\checkmark$  12.2 will be using Hot Clone – 12.1 doesn't use Hot Cloning

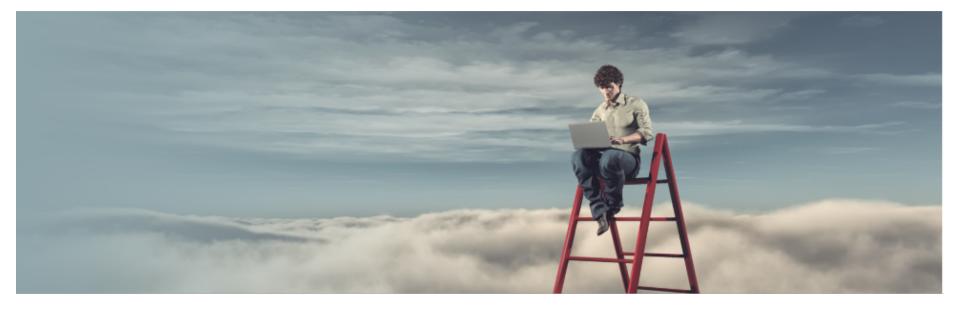

# Migration - RMAN1 / RMAN0

ORACLE 0 OPEN 1 WORLD 8

# Migration - Using RMAN1/RMAN0

When to Use RMAN1 / RMAN0 Migration

- ✓ Same Endian Format
- ✓ Source Version Can be 10G and Later
- $\checkmark$  No Database structure Changes
- ✓ No Direct Oracle Upgrade
- $\checkmark$  Short upgrade window
- ✓ Oracle Database using Standard Editions

# Migration - Using RMAN1/RMAN0

When NOT to Use Backup/Restore Migration

✓ High or inconsistent Network latency

✓ Storage issues (Need space for RMAN1 backups)

# Migration - Using RMAN0/RMAN1

- Example process (Cutover)
- ✓ Perform RMAN0 Backup (Level0)
- ✓ Copy Source data to Destination
- ✓ Restore Database without optining
- ✓ Apply Daily RMAN1 Backups to Restored database until cutover.

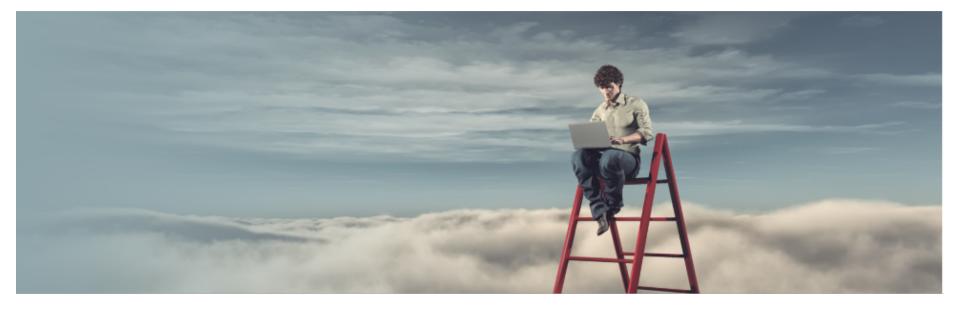

# Migration - Comparisons

ORACLE 2 

#### Migration – Options - Zero or Near-Zero Downtime

Dataguard

□ RMAN1/RMAN0

□ PDB Clone

□ Golden Gate – Logical Replication

# **Migration Basics**

|                       | Backup/                            | Data Guard                         | PDB                   | PDB Clone             | Non-CDB               | Data                     | <b>Method</b><br>Transportable | Full                           | GoldenGate           |
|-----------------------|------------------------------------|------------------------------------|-----------------------|-----------------------|-----------------------|--------------------------|--------------------------------|--------------------------------|----------------------|
|                       | Restore                            |                                    | Unplug/<br>Plug       |                       | Clone                 | Pump                     | Tablespaces                    | Transportable<br>export/import | Cloud<br>Service     |
| Source<br>Version     | 11.2.0.4,<br>12.1.0.2,<br>12.2.0.1 | 11.2.0.4,<br>12.1.0.2,<br>12.2.0.1 | 12.1.0.2,<br>12.2.0.1 | 12.1.0.2,<br>12.2.0.1 | 12.1.0.2,<br>12.2.0.1 | 10 <i>g</i> and<br>later | 8 <i>i</i> and later           | 11.2.0.3 and<br>later          | 8 <i>i</i> and later |
| Upgrade<br>Allowed    |                                    |                                    | <b>I</b>              | <b></b>               |                       |                          |                                | $\checkmark$                   | <b>S</b>             |
| Cross-<br>Endian      |                                    |                                    |                       |                       |                       | <b>S</b>                 | <b>S</b>                       | <b>S</b>                       | <b>S</b>             |
| Structural<br>Changes |                                    |                                    |                       |                       |                       | $\checkmark$             |                                |                                | $\checkmark$         |
| PDB<br>Source         |                                    |                                    | $\bigcirc$            | <b>v</b>              |                       |                          |                                |                                |                      |
| Minimal<br>Downtime   |                                    | <b>I</b>                           |                       | (12.2 only)           |                       |                          |                                |                                | <b>S</b>             |

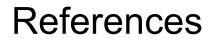

A huge thanks to the following blogs and websites:

https://mikedietrichde.com/

https://kyuoracleblog.wordpress.com/

https://events.rainfocus.com/catalog/oracle/oow17/catalogoow17?showEnrolled=false

### Questions

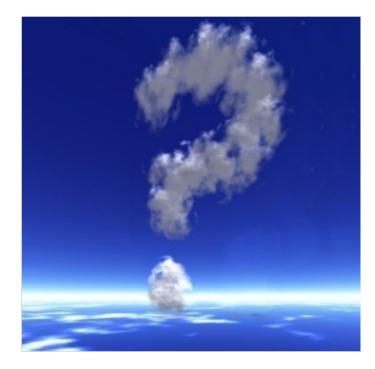

#### Mike Gangler

- michael.gangler@secure-24.com
- https://mjgangler.wordpress.com
- @mjgangler

#### Fred Denis

- denis@pythian.com
- unknowndba.blogspot.com
- @\_freddenis\_